## **Instructions to load printer credits**

## Go to: [https://student.sun.ac.za](https://student.sun.ac.za/)

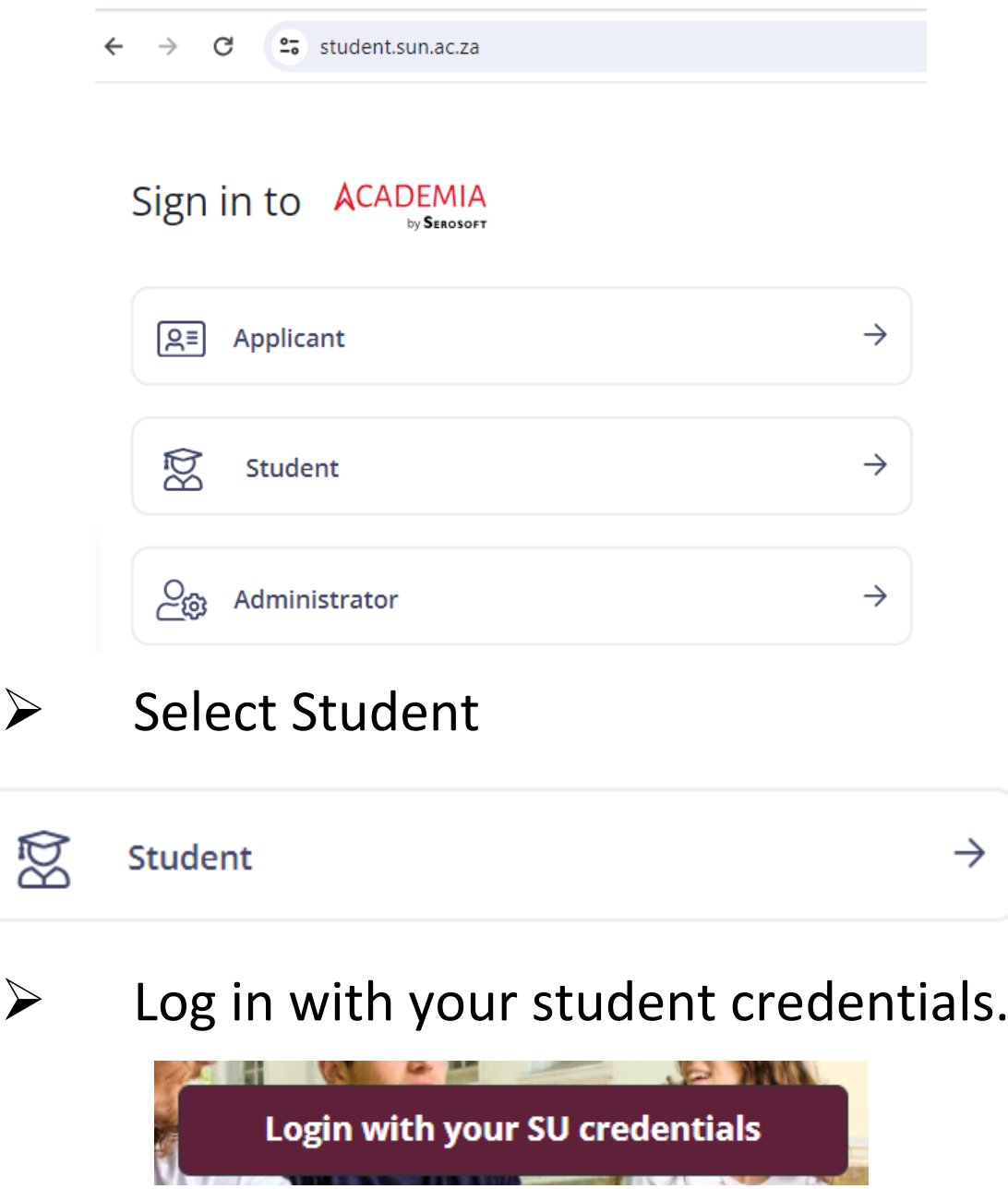

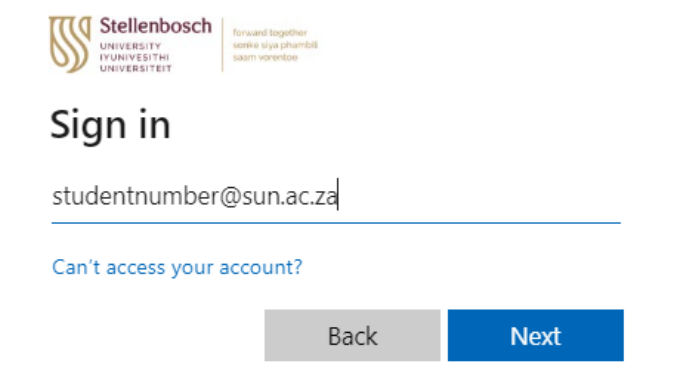

## Approve your Multi-Factor Authentication (MFA) Request

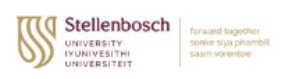

@sun.ac.za

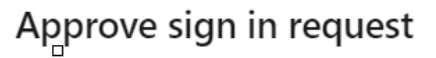

Open your Authenticator app, and enter the number shown to sign in.

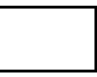

No numbers in your app? Make sure to upgrade to the latest version.

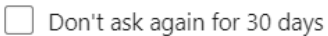

I can't use my Microsoft Authenticator app right now

More information

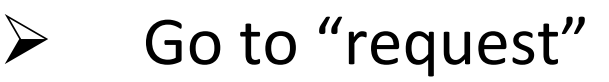

Request

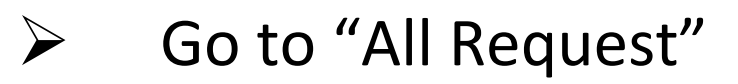

 $\mathbf{A}$ 

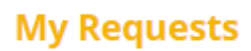

All Requests

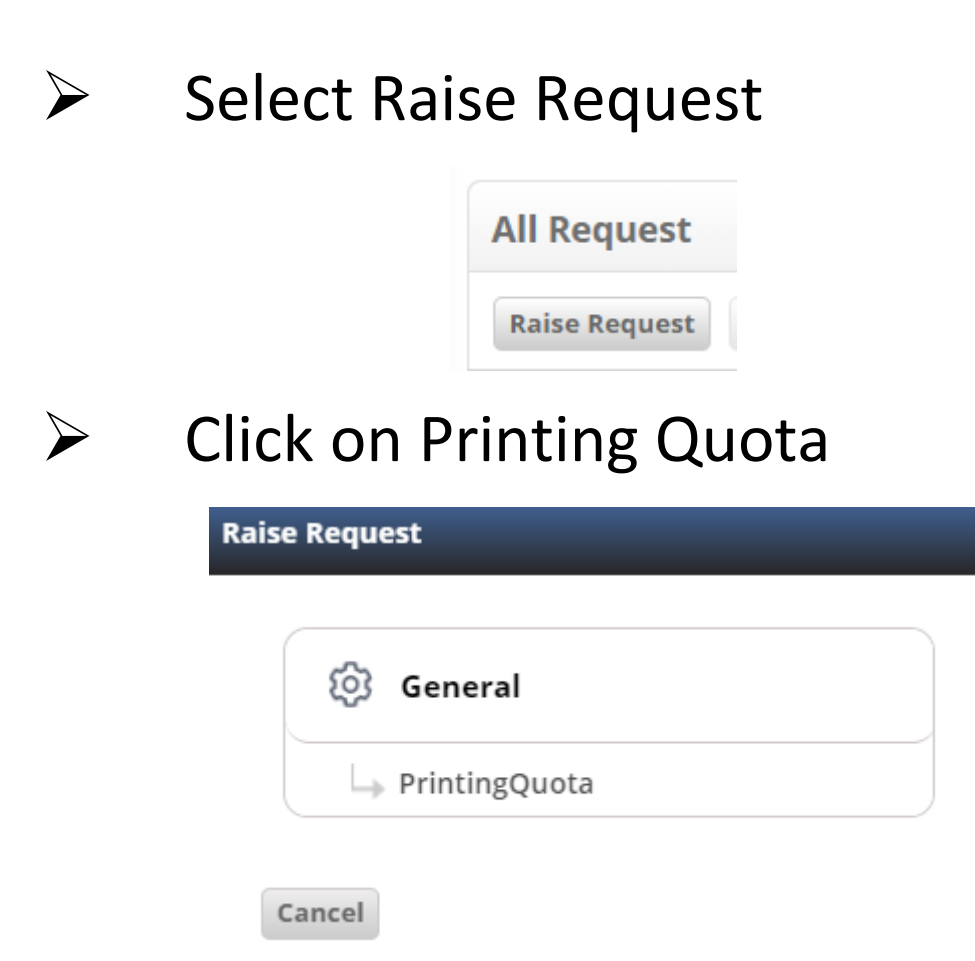

➢Select Printing Service under Request Category ➢Select Printing Quota under Request Type

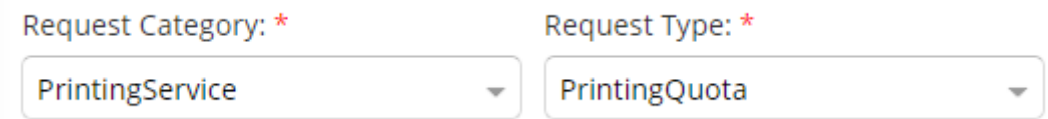

 $\triangleright$  Add the amount. "R350 should be enough for the year, any money not being used will be credited back to your student account."

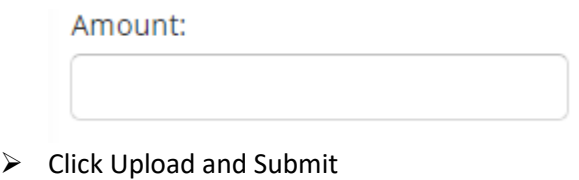

**Upload & Submit** 

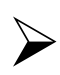

 $\triangleright$  Your request has been submitted.

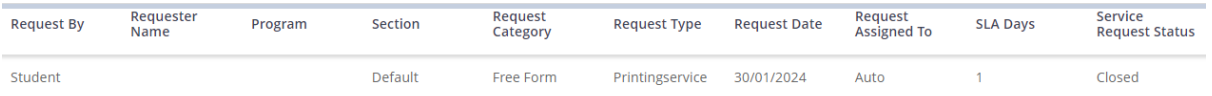

You will receive an email below to confirm that your student account has been debited with the amount you requested.

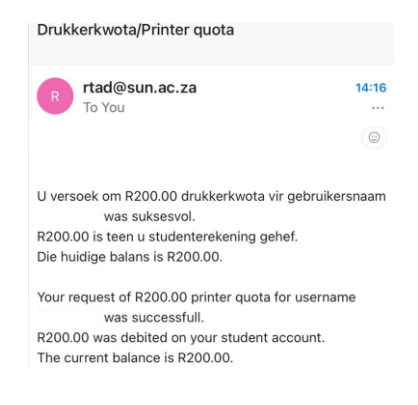